# stream remote App

Instrukcja użytkowania — stream remote 5.0

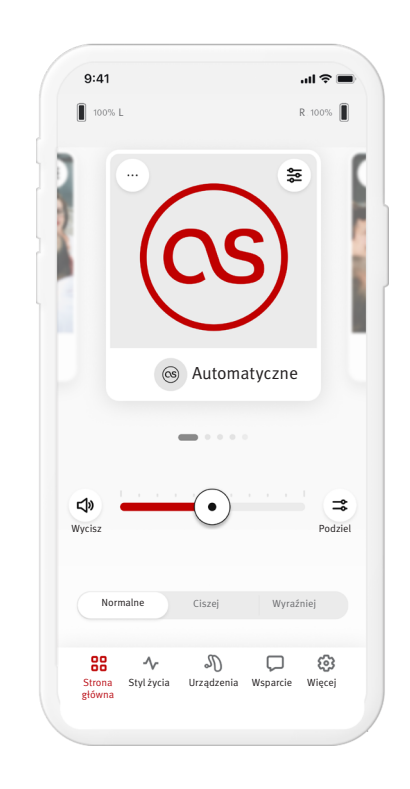

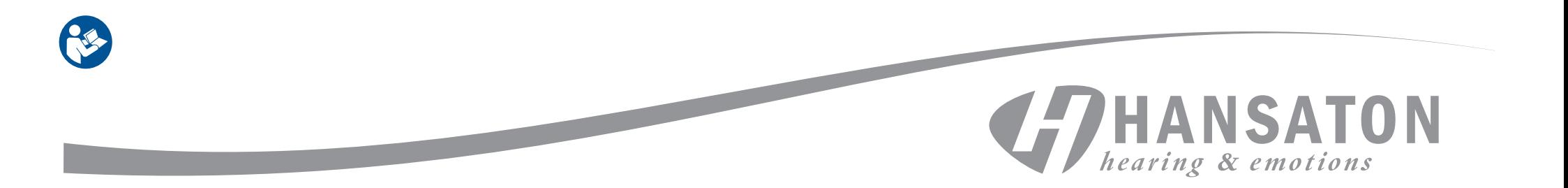

# Spis treści

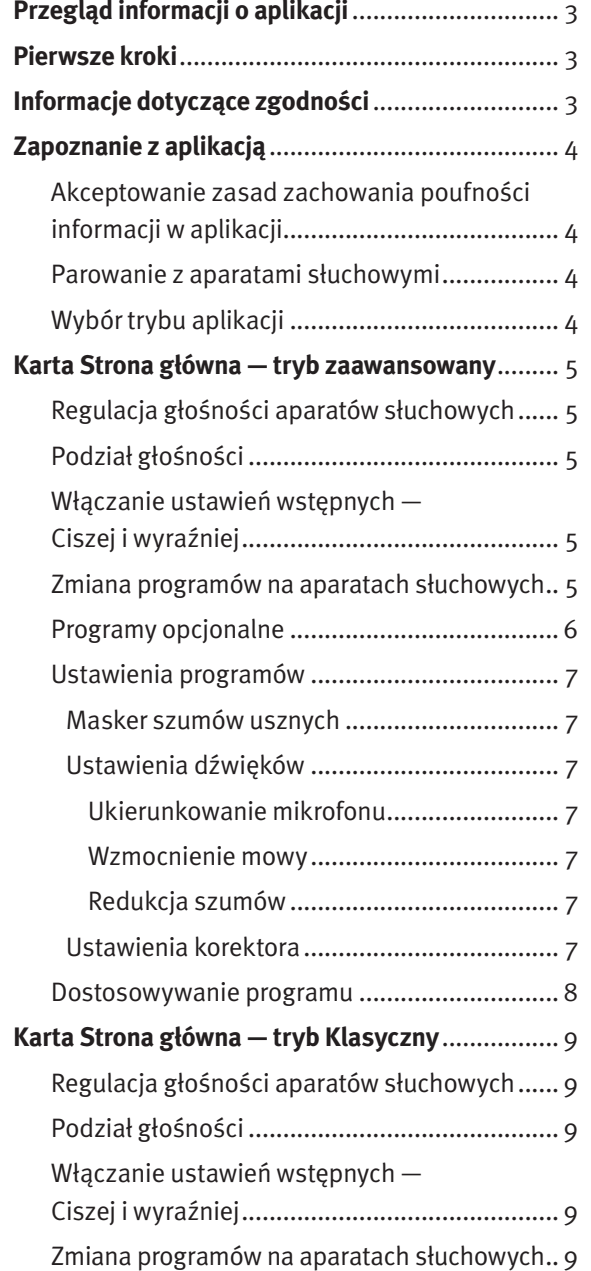

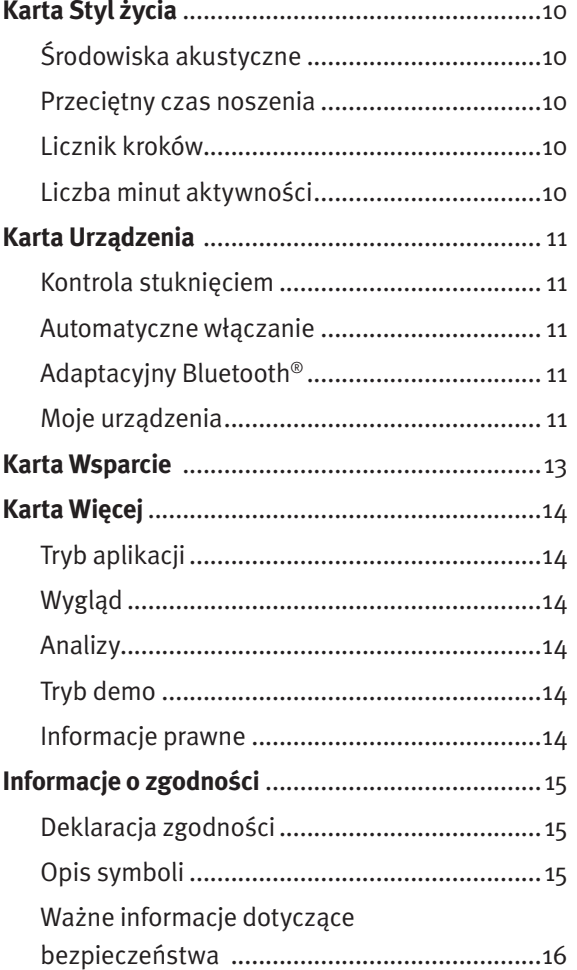

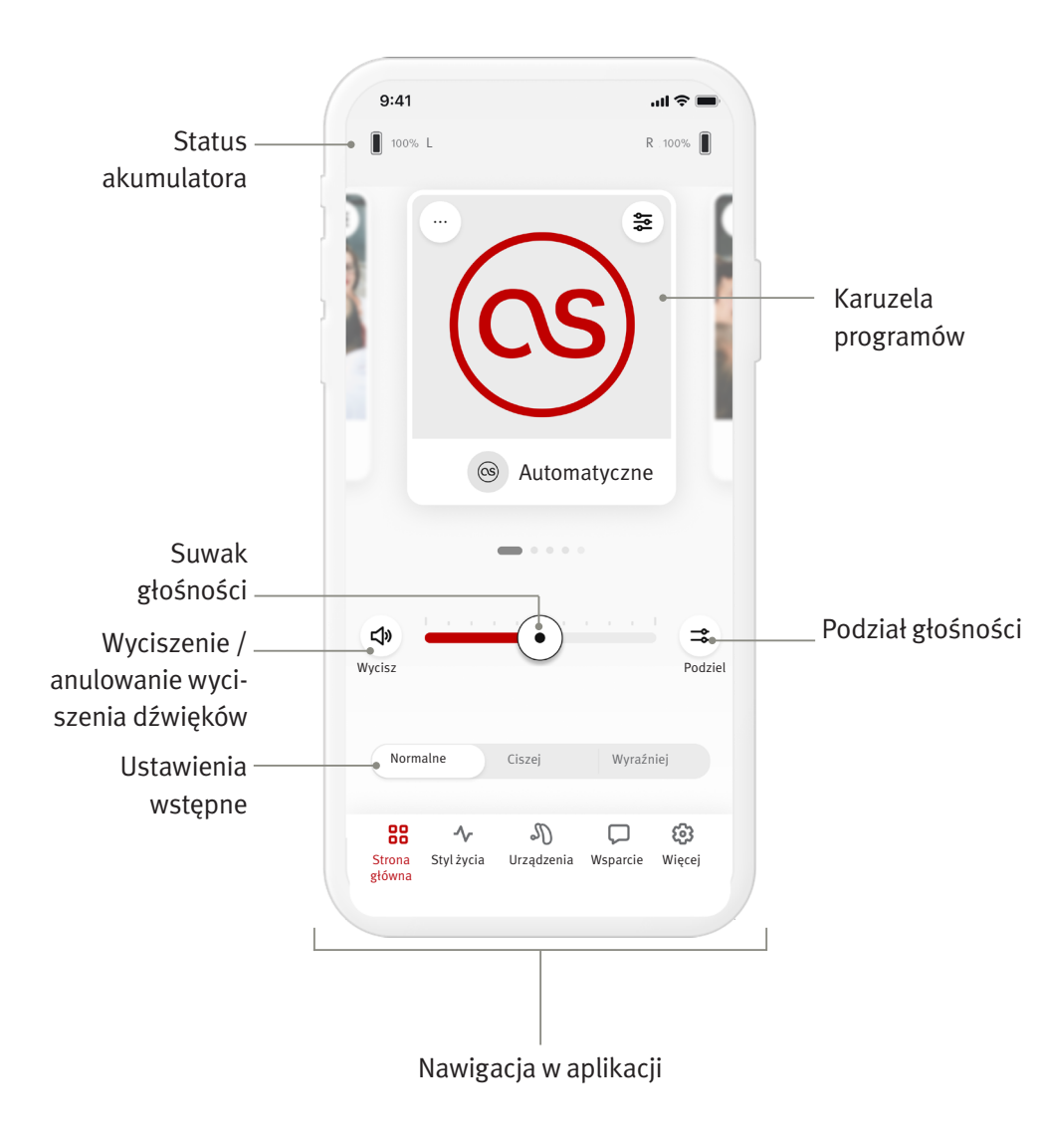

Aplikacja HANSATON stream remote została opracowana przez firmę Sonova, która jest światowym liderem w dziedzinie rozwiązań wspomagających słyszenie. Aby korzystać ze wszystkich zalet tej aplikacji, należy dokładnie zapoznać się z niniejszą instrukcją dla użytkownika. W celu obsługi tej aplikacji nie jest potrzebne dodatkowe szkolenie.

Niniejsza instrukcja użytkowania dotyczy aplikacji HANSATON stream remote w wersji 5.0 oraz nowszych wersji podrzędnych tej aplikacji. W celu uzyskania instrukcji użytkowania wcześniejszych wersji tej aplikacji należy skontaktować się z lokalnym przedstawicielem lub skorzystać ze strony internetowej hansaton.com/user-guides.

# **Informacje dotyczące zgodności**

- $\hat{N}$  W przypadku aparatów słuchowych HANSATON, które mogą nawiązywać łączność bezprzewodową Bluetooth®, korzystanie z aplikacji HANSATON stream remote jest wymagane. Aplikacja HANSATON stream remote może być używana w urządzeniach obsługujących technologię Bluetooth® Low-Energy (BT-LE) i jest ona zgodna z systemem iOS w wersji 15 i nowszymi wersjami. Aplikacja HANSATON stream remote może być stosowana w urządzeniach Android z certyfikatem Google Mobile Services (GMS), które obsługują standard Bluetooth® 4.2 oraz system Android OS 8.0 lub w nowszej wersji.
- $\overline{0}$  Niektóre telefony generują dźwięki przy ich dotykaniu oraz tony klawiatury. które mogą być strumieniowo przesyłane do aparatów słuchowych. Aby tego uniknąć, należy przejść do ustawień telefonu, wybrać opcję dźwięków i upewnić się, że dźwięki dotykania oraz tony klawiatury są dezaktywowane.
- Funkcje dostępne w aplikacji HANSATON stream remote różnią się w zależności od podłączonych aparatów słuchowych. Nie wszystkie funkcje są dostępne dla wszystkich aparatów słuchowych.

Znak słowny i logo Bluetooth® są zarejestrowanymi znakami towarowymi należącymi do firmy Bluetooth® SIG, Inc.

Apple, logo Apple, iPhone oraz iOS są znakami towarowymi firmy Apple Inc., zarejestrowanymi w Stanach Zjednoczonych i innych krajach. App Store jest znakiem usługowym należącym do Apple Inc. Android, Google Play i logo Google Play to znaki towarowe należące do Google Inc.

# Zapoznanie z aplikacją

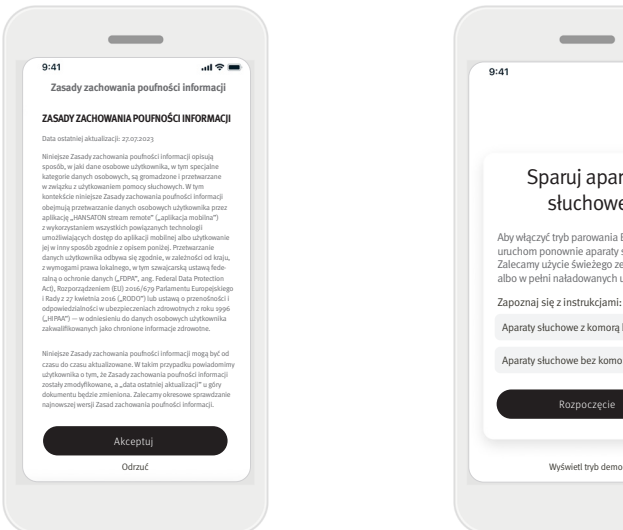

#### **Akceptowanie zasad zachowania poufności informacji w aplikacji**

W celu korzystania z aplikacji HANSATON stream remote konieczne jest zaakceptowanie zasad zachowania poufności. Ekran Zasady zachowania poufności informacji zawiera jasne i zwięzłe informacje o tym, jak obsługujemy dane użytkownika i jak chronimy jego prywatność.

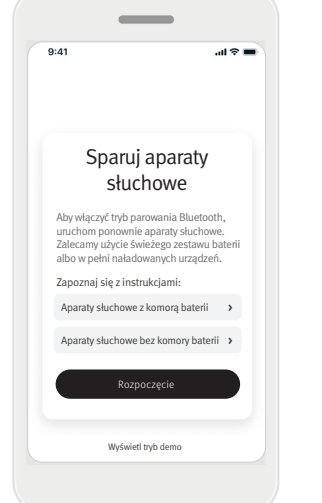

# **Parowanie z aparatami słuchowymi**

#### **Wykrywanie aparatów słuchowych.**

W przypadku aparatu słuchowego z komorą baterii należy go zrestartować poprzez otwarcie i zamknięcie komory baterii. Jeśli aparat słuchowy nie ma komory baterii, należy najpierw wyłączyć każdy aparat słuchowy, naciskając dolną część przycisku do momentu, gdy kolor diody LED ulegnie zmianie na czerwony (4 sekundy). Następnie należy włączyć każdy aparat słuchowy, naciskając ten sam przycisk do momentu, gdy dioda LED zmieni kolor na zielony (2 sekundy).

Aby wypróbować aplikację bez podłączania aparatów słuchowych, należy wyświetlić tryb "Tryb demo". Uwaga: w tym trybie nie jest dostępna żadna funkcja zdalnego sterowania.

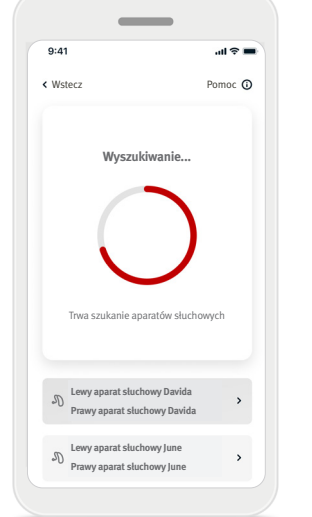

# **Wybór aparatów słuchowych**

Jeśli aplikacja wykryje więcej niż jeden zestaw urządzeń, należy nacisnąć przycisk na odpowiednim aparacie słuchowym, a wówczas aplikacja podświetli to urządzenie.

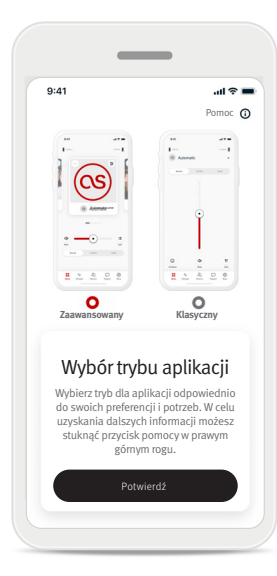

## **Wybór trybu aplikacji**

W aplikacji dostępne są dwa tryby dla ekranu Strona główna: tryb Zaawansowany i Klasyczny. Tryb Zaawansowany jest idealny dla tych osób, które chcą uzyskiwać dostęp do funkcji zaawansowanych i opcji dostosowywania. Tryb Klasyczny jest idealny dla tych osób, które chcą uzyskiwać dostęp do podstawowych funkcji i opcji. Ten tryb jest zalecany osobom, które wolą uproszczony interfejs aplikacji. Te tryby można zawsze zmieniać w aplikacji na karcie Więcej, w obszarze Tryb aplikacji.

# Karta Strona główna — tryb Zaawansowany

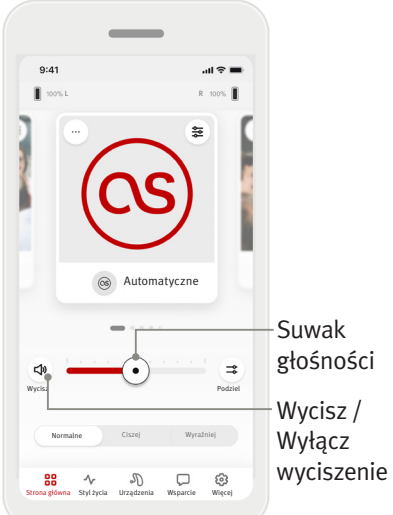

# **Regulacja głośności aparatów słuchowych**

Aby zwiększyć lub zmniejszyć głośność aparatów słuchowych w obu uszach, należy przesunąć suwak w prawo lub w lewo. Przycisk ((<
• ) Wycisz po lewej stronie suwaka umożliwia wyciszenie albo anulowanie wyciszenia aparatów słuchowych.

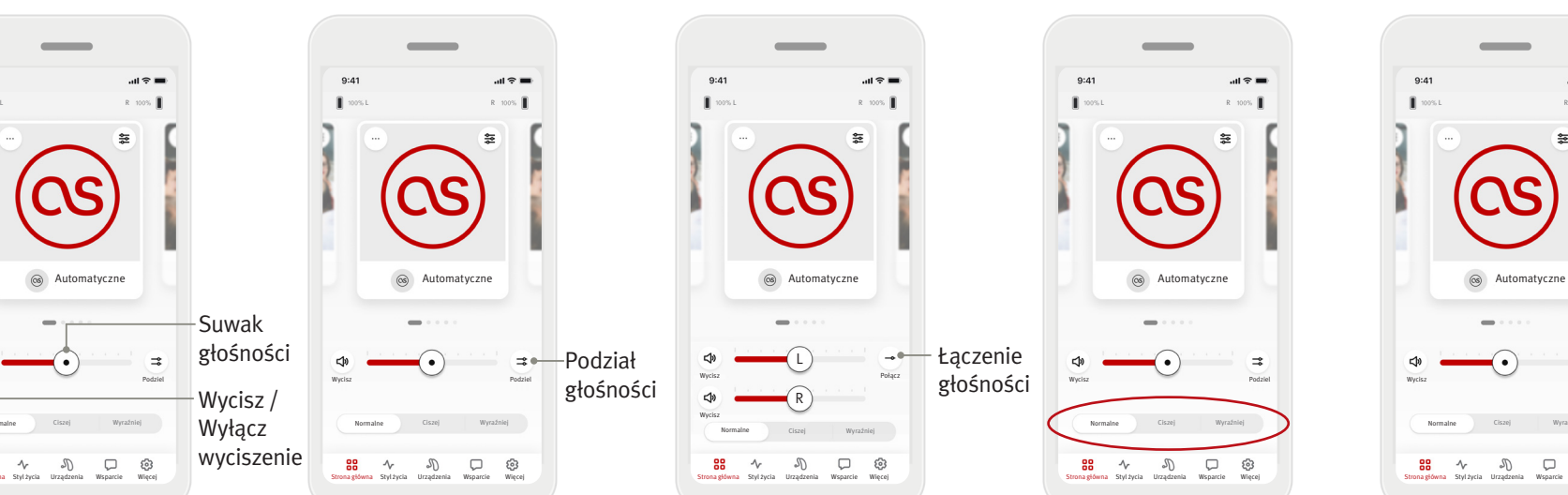

# **Podział głośności**

Przycisk  $($   $\Rightarrow$   $)$  podziału głośności umożliwia osobne sterowanie głośnością na każdym aparacie słuchowym. W celu zmiany głośności należy użyć suwaka głośności.

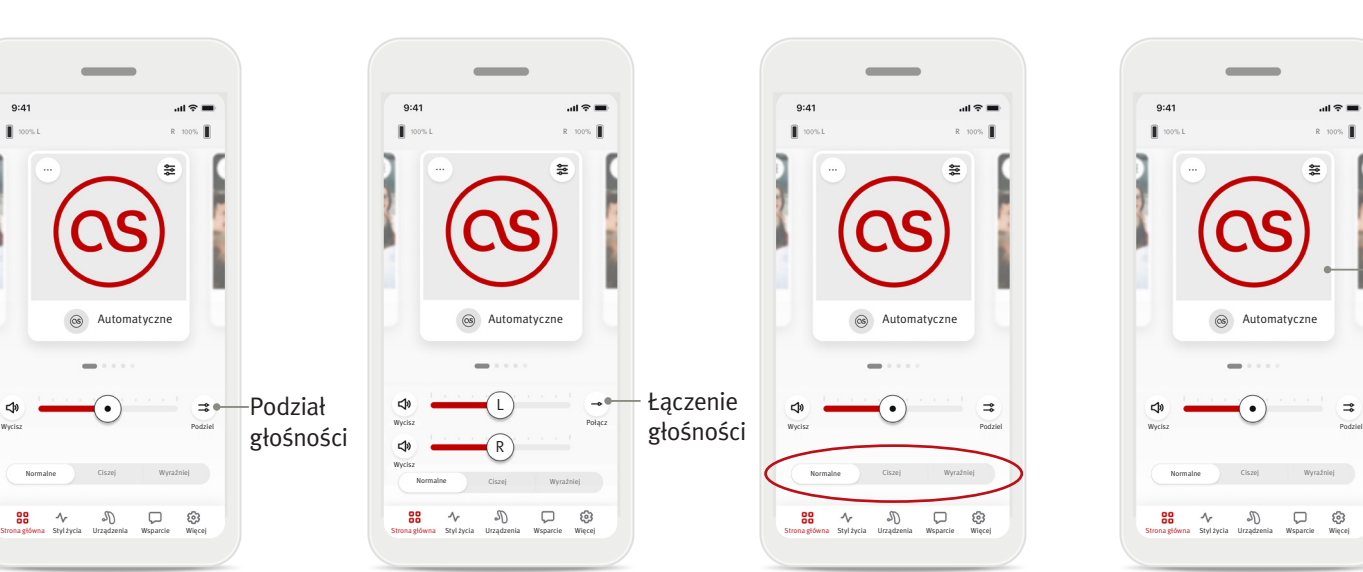

# **Łączenie głośności** Przycisk (→ ) łączenia głośności powoduje scalenie suwaków głośności.

# **Włączanie ustawień wstępnych — Ciszej i wyraźniej\***

88

 $9:41$ 

 $\sin \theta =$ 

 $\Rightarrow$ 

W przypadku programu Automatyczne dostępne są opcje Wyraźniej, Ciszej i Normalnie. Opcja Wyraźniej służy do wzmocnienia sygnałów mowy, a opcja Ciszej służy do zmniejszania szumów celem poprawy ogólnego komfortu słyszenia. Opcje Wyraźniej i Ciszej wykluczają się wzajemnie i nie mogą być jednocześnie włączone. Opcja Normalnie jest ustawieniem domyślnym.

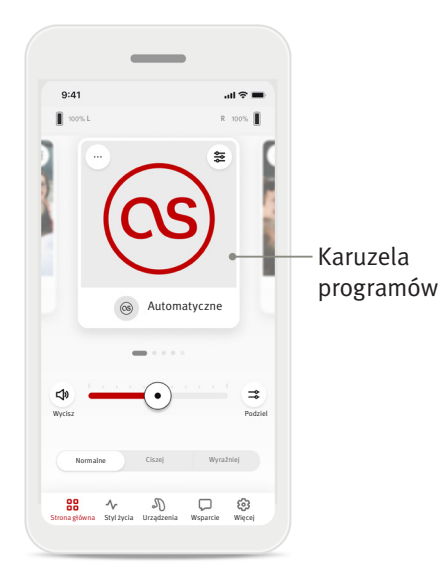

#### **Zmiana programów na aparatach słuchowych**

Aby zobaczyć wszystkie dostępne programy, należy wykonać gest machnięcia w lewą i prawą stronę na karuzeli programów. Gdy gest machnięcia zostanie zatrzymany, wybrany program (np. Restauracia) zostanie zastosowany w aparatach słuchowych.

\* Ta funkcja jest obsługiwana przez niektóre modele aparatów słuchowych.

# **Programy opcjonalne**

Dostępne programy opcjonalne są zależne od poziomu technologicznego aparatów słuchowych.

- Restauracja Muzyka na żywo
- Telewizja Samochód 360 / Transport
- Na świeżym powietrzu Impreza
- Kawiarnia

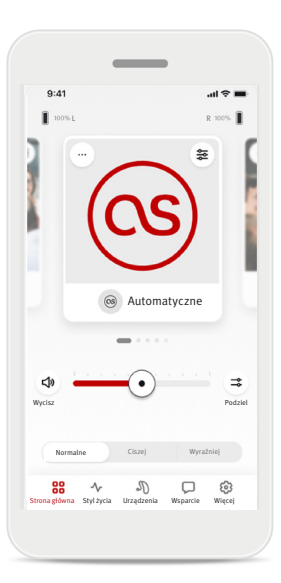

1. Przejdź na kartę Strona główna.

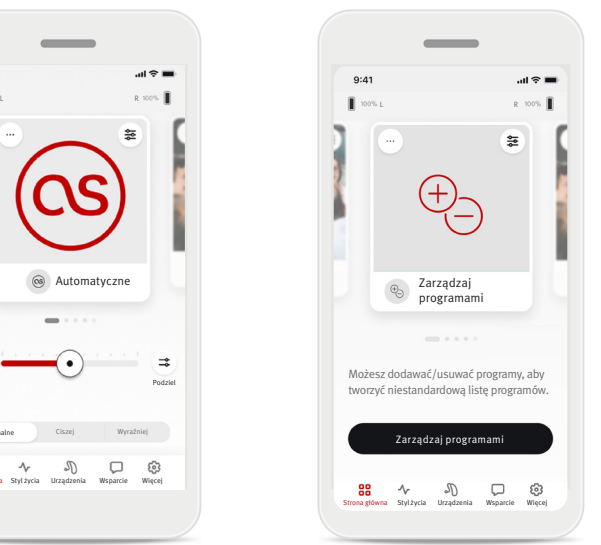

- 2. Wykonuj gest machnięcia w lewo lub w prawo do momentu, gdy zobaczysz tę grafikę/ikonę. Kliknij przycisk Zarządzanie programami.
- 3. Aby szybko dodać program opcjonalny, kliknij znak plus (+).

 $\sim$   $\sim$ 

Aby wyświetlić podgląd programu, stuknij kafelek. W celu dodania programu do swojej listy stuknij pole "+" w prawym górnym rogu kafelka.

 $m \approx 1$ 

 $=$ 

 $\Box$ 

 $\oplus$ 

Na świeżym powietrzu

 $\sqrt{d}$ 

88

 $9:41$ 

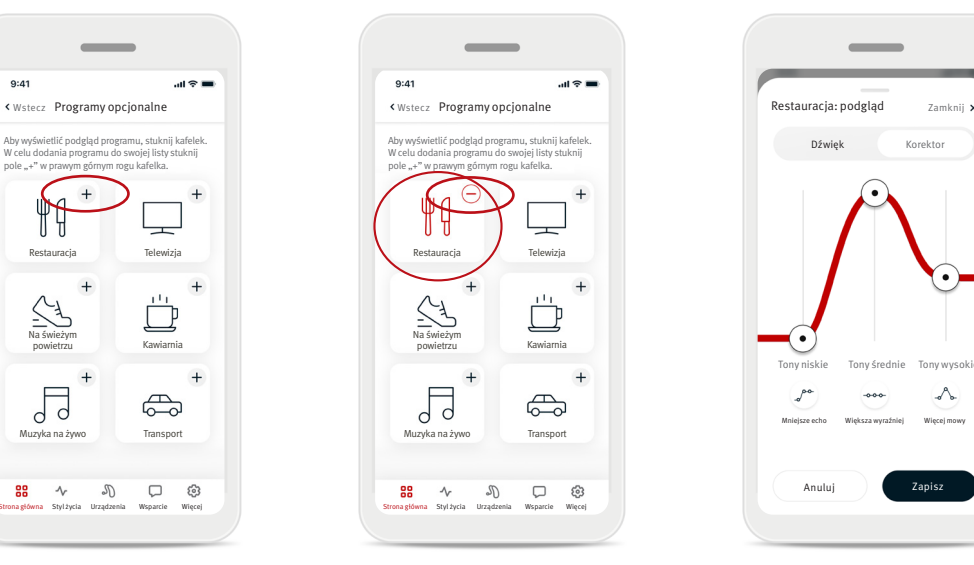

- 4. Aby usunąć program opcjonalny z listy programów, kliknij znak  $minus (-)$ .
- 5. Kliknij kafelek programu, aby wyświetlić podgląd tego programu.

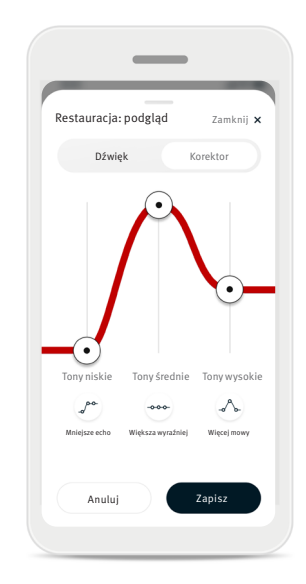

6. Kliknięcie kafelka programu spowoduje przejście do ekranu podglądu programu. Zostanie wyświetlony ekran podglądu programu. Zmień ustawienia, a następnie kliknij przycisk Zapisz, aby dodać program opcjonalny do listy programów.

## **Ustawienia programów**

Dalsze regulacje mogą być dostępne w zależności od aktualnie wybranego programu, konfiguracji aparatu słuchowego oraz podłączonych źródeł dźwięku.

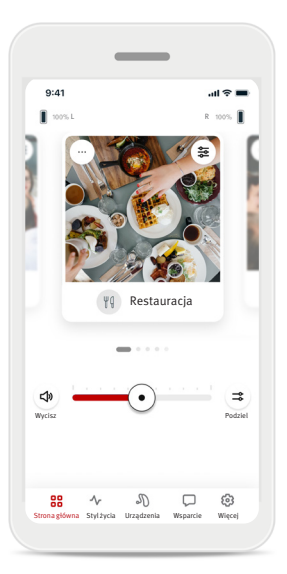

## Masker szumów usznych

Jeśli protetyk słuchu włączył maskera szumów usznych, dostępna będzie opcja regulacji głośności szumu maskującego.

#### Balans

W przypadku korzystania z zewnętrznego urządzenia do transmisji strumieniowej (np. TV Connector, odtwarzacz muzyki) można regulować ukierunkowanie mikrofonu, aby słyszeć więcej sygnału przesyłanego strumieniowo lub więcej dźwięków z otoczenia.

#### Ustawienia programów

Dostęp do ustawień dodatkowych można uzyskiwać bezpośrednio na ekranie Strona główna, stukając przycisk funkcji zaawansowanych  $($   $\geq$   $)$  w prawym górnym rogu kafelka programu, aby wyświetlić więcej ustawień zaawansowanych.

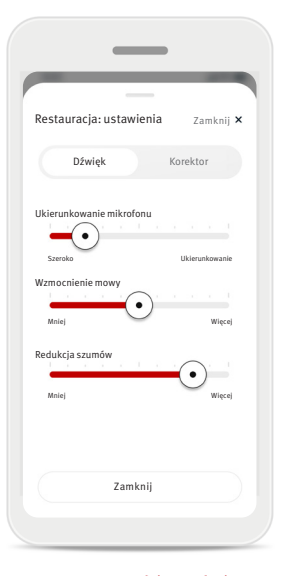

Ustawienia dźwięków Elementem sterującym Ukierunkowanie mikrofonu można się posługiwać, aby skupiać się bardziej na dźwiękach dochodzących z przodu albo słuchać dźwięków dochodzących wokół z otoczenia.

Element sterujący Wzmocnienie mowy służy do wzmocnienia lub osłabienia sygnału mowy do komfortowego poziomu.

Element sterujący Redukcja szumów umożliwia zwiększenie lub zmniejszenie szumów do komfortowego poziomu.

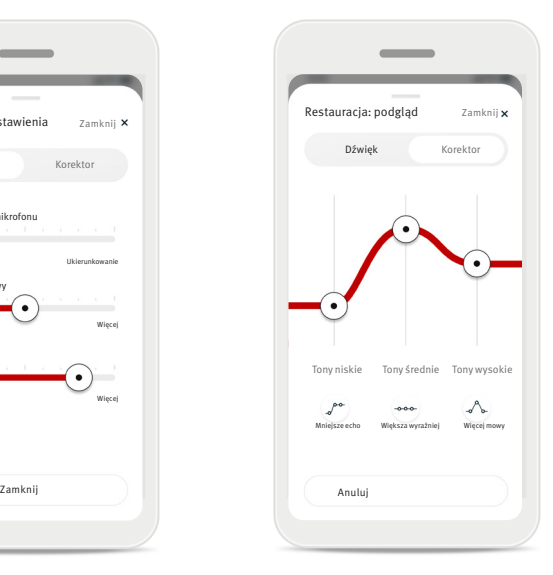

Ustawienia korektora W tym obszarze można zmieniać ustawienia Korektor.

# **Edycja nazwy programu**

W aplikacji HANSATON stream remote można zmieniać nazwy programów, co pozwala na personalizowanie tego, co poszczególne programy oznaczają dla użytkownika. Nazwę można zmienić w przypadku dowolnego programu, w tym programów opcjonalnych. Aby zmienić nazwę programu:

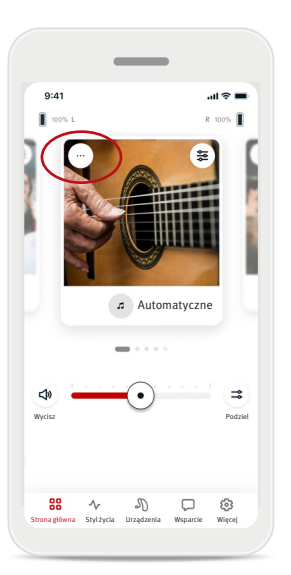

1. Stuknij pole (…) ustawień programu w lewym górnym rogu grafiki (lub ikony) programu.

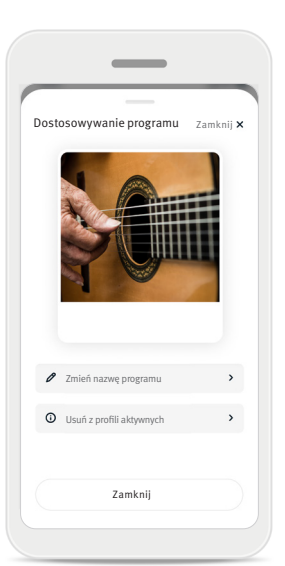

- 2. Zostanie wyświetlony ekran ustawień programu.
- 3. Stuknij opcję Zmień nazwę programu.
- 4. Wprowadź preferowaną nazwę programu do pola tekstowego i kliknij przycisk Potwierdź.

Zmień nazwę programu Zmień nazwę programu Restauracja na:

 $\sim$ 

Wpisz nową nazwę tutaj

Anuluj

Potwierdź

# Karta Strona główna — tryb Klasyczny

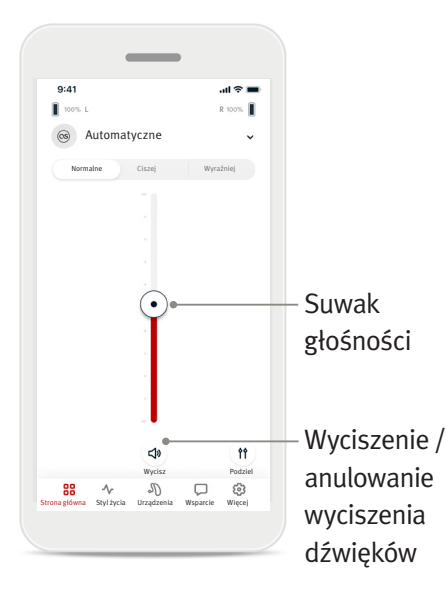

# Regulacja głośności aparatów słuchowych

Aby zwiększyć lub zmniejszyć głośność aparatów słuchowych po obu stronach, należy przesunąć suwak w górę lub w dół.

Przycisk (<→) Wycisz pod suwakiem umożliwia wyciszenie albo anulowanie wyciszenia aparatów słuchowych.

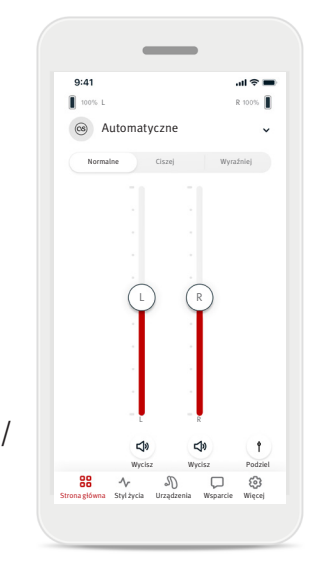

# Podział głośności

Przycisk ( <sup>1</sup>1 ) podziału głośności umożliwia osobne sterowanie głośnością na każdym aparacie słuchowym. W celu zmiany głośności należy użyć suwaków głośności. Przycisk (†) łączenia głośności powoduje scalenie suwaków głośności.

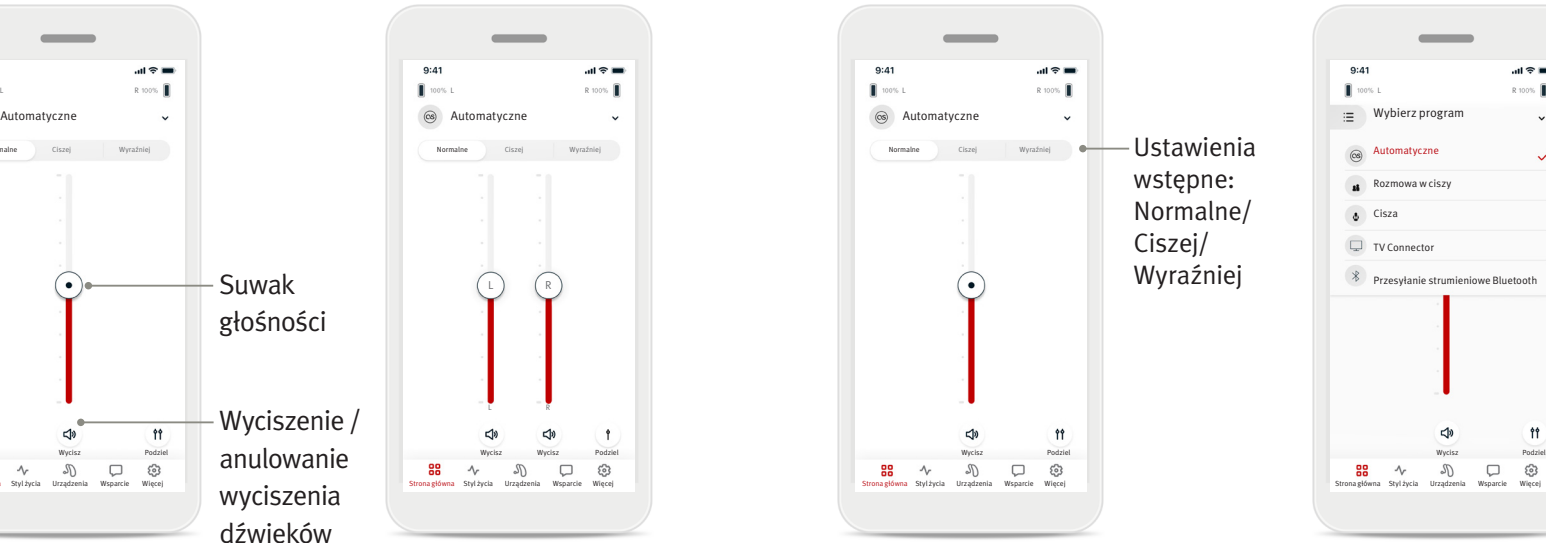

# Włączanie ustawień wstępnych — Ciszej i wyraźniej\*

W przypadku programu Automatyczne można wybrać ustawienie Wyraźniej, Ciszej lub Normalnie.

Ustawienie Wyraźniej służy do wzmacniania mowy, a Ciszej jest przeznaczone do redukcji szumów celem poprawy ogólnego komfortu słyszenia.

Ustawienia Wyraźniej i Ciszej

wykluczają się wzajemnie i nie mogą być włączone jednocześnie. Ustawienie Normalnie jest domyślne.

\* Ta funkcja jest obsługiwana przez niektóre modele aparatów słuchowych.

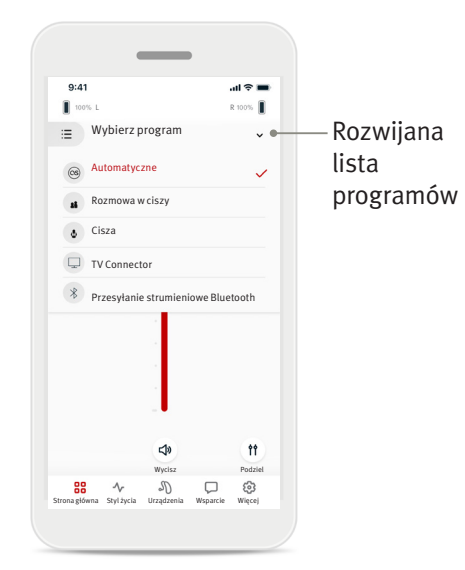

# Zmiana programów na aparatach słuchowych

Aby zobaczyć wszystkie dostępne programy, należy stuknąć strzałkę obok nazwy bieżącego programu. Następnie wybrać program (np. TV Connector).

# Karta Styl życia

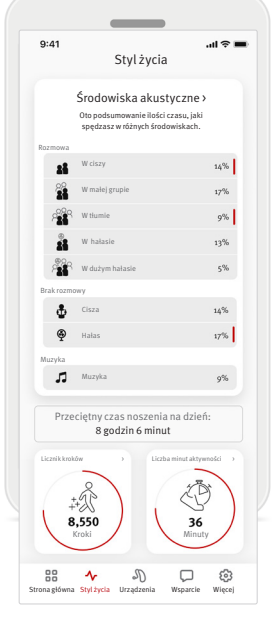

Na karcie\* Styl życia dostępny jest przewijany ekran, na którym widoczne są danych aparatów słuchowych. Użytkownik może przeglądać dane dotyczące swojego stylu życia w takiej postaci, w jakiej są śledzone przez aparaty słuchowe, według informacji o stylu życia oraz z uwzględnieniem danych dotyczących innych aktywności fizycznych.

• Środowiska akustyczne Ta sekcja zawiera podsumowanie czasu, jaki użytkownik spędza w różnych środowiskach, co jest wykrywane przez aparat(y) słuchowy(e).

- Przeciętny czas noszenia To jest przeciętny czas, przez jaki użytkownik nosił aparat(y) słuchowy(e) każdego dnia.
- Licznik kroków\*\* Licznik kroków wyświetla liczbę kroków wykonanych w ciągu dnia, co jest mierzone przez akcelerometr w aparacie(-tach) słuchowym(-ch).
- Liczba minut aktywności\*\* Jest to liczba minut spędzonych w ciągu dnia na aktywnościach, takich jak chodzenie, bieganie lub dowolne podobne aktywności o średniej intensywności, podczas których noszone są aparaty słuchowe.

\* Informacje zawarte w tej sekcji są przeznaczone wyłącznie do celów edukacyjnych i informacyjnych. Informacji, które przedstawia sekcja Styl życia, nie należy traktować jako zamiennika profesjonalnej porady medycznej. W przypadku jakichkolwiek pytań dotyczących stanu zdrowia, a także przed rozpoczęciem programu ćwiczeń, należy zawsze skonsultować się z lekarzem lub innym członkiem personelu medycznego.

\*\* Ta funkcja jest obsługiwana przez niektóre modele aparatów słuchowych.

# Karta Urządzenia

Karta Urządzenia to miejsce, w którym można modyfikować ustawienia aparatów słuchowych.

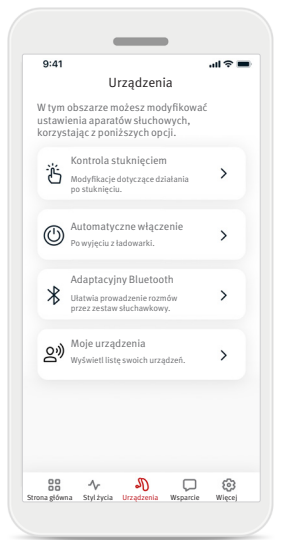

• Kontrola stuknięciem Niektóre aparaty słuchowe zawierają wbudowany sensor, który umożliwia sterowanie pewnymi funkcjami takich

aparatów poprzez stuknięcie. Patrz: strona 12.

- Automatyczne włączenie Użytkownik może wybrać, czy w momencie wyjęcia aparatów słuchowych z ładowarki będzie następowało ich automatyczne włączenie.
- Adaptacyjny Bluetooth<sup>®</sup> W przypadku problemów z jakością dźwięku podczas rozmów telefonicznych wyłączenie tej funkcji może poprawić wrażenia.
- Moje urządzenia

W przypadku trudności z podłączeniem do aplikacji można wybrać opcję Zapomnij urządzenia i podjąć ponowną próbę ich sparowania. W celu podłączenia do aplikacji innej pary aparatów słuchowych należy wcześniej wybrać opcję zapomnienia dla tych aparatów słuchowych, które są aktualnie podłączone. Po wykonaniu tej czynności można sparować nowe urządzenia.

UWAGA: wybranie opcji zapomnienia spowoduje usunięcie połączenia między aparatami słuchowymi a aplikacją.

#### **Kontrola stuknięciem**

Jeśli aparaty słuchowe udostępniają kontrolę stuknięciem, użytkownik może dostosować sposób reakcji aparatów na podwójne stuknięcie. Niektóre aparaty słuchowe zawierają wbudowany sensor, który umożliwia sterowanie pewnymi funkcjami takich aparatów poprzez stuknięcie. Sposób działania po takim stuknięciu oraz czułość tego sensora można dostosowywać w następujący sposób:

> Zaakceptuj/zakończ połączenie lub transmisję strumieniową

 $\sim$ 

 $\sin \approx \pi$ 

\*Tylko pod warunkiem, że protetyk słuchu ustalił, że programy do transmisji strumieniowej mogą być

\*W przypadku problemów z aktywacją gestów kontroli stuknięciem można spróbować zmienić ustawienia

aktywowane ręcznie.

 $9:41$ 

czułości.

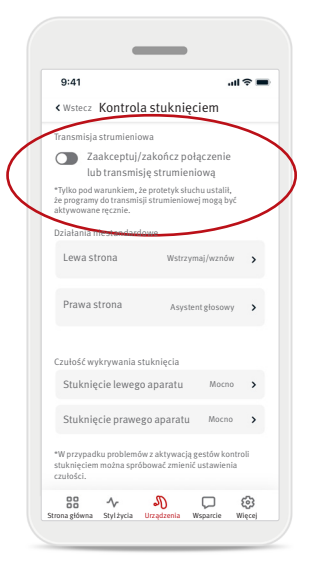

# Transmisja strumieniowa

Zaakceptuj/zakończ połączenie lub transmisję strumieniową — włączanie/ wyłączenie możliwości odbierania/kończenia połączeń i łączenia z urządzeniem nadającym strumieniowo (np. TV Connector) za pomocą podwójnego stuknięcia. Kontroli stuknięciem można użyć w celu nawiązania połączenia z urządzeniem nadającym strumieniowo tylko wtedy, gdy protetyk słuchu skonfigurował aparaty słuchowe pod kątem połączenia ręcznego.

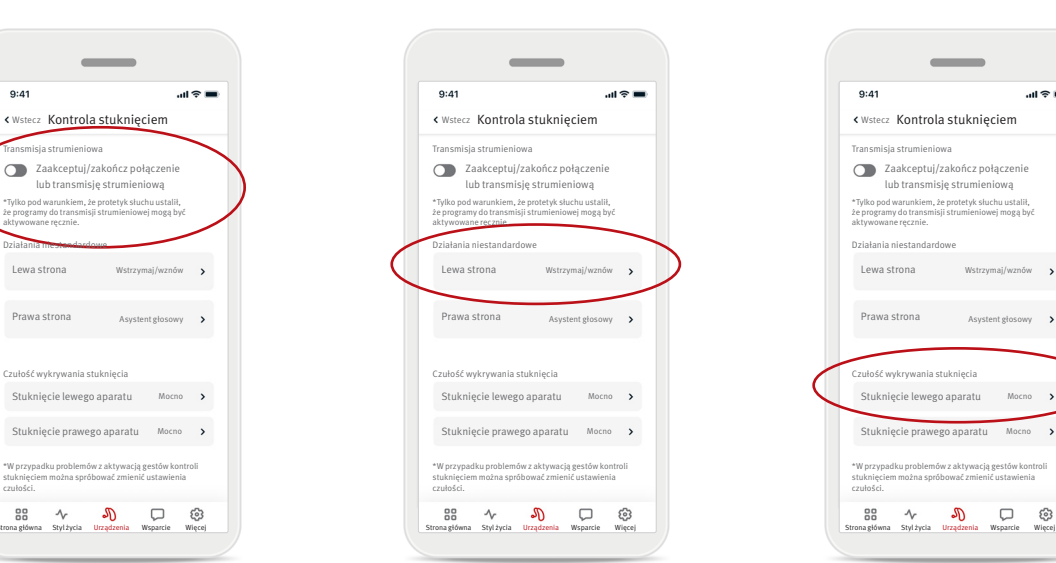

#### Działania niestandardowe

(konfigurowane osobno dla lewego i prawego aparatu słuchowego):

- Wstrzymaj/wznów multimedia — dwukrotne stuknięcie spowoduje wstrzymanie/wznowienie multimediów podczas transmisji strumieniowej.
- Asystent głosowy dwukrotne stuknięcie spowoduje aktywację asystenta głosowego na smartfonie użytkownika.
- Wył. podwójne stuknięcie nie spowoduje wykonania żadnego działania.

# Czułość wykrywania stuknięcia

(konfigurowana osobno dla lewego i prawego aparatu słuchowego):

- Delikatnie największa czułość.
- Normalnie domyślna czułość.
- Mocno najmniejsza czułość.

# Karta Wsparcie

Karta Wsparcie to miejsce, w którym dostępne są informacje o aparatach słuchowych. Można na niej znaleźć wskazówki dotyczące korzystania z aplikacji i odpowiedzi na najczęstsze pytania (FAQ).

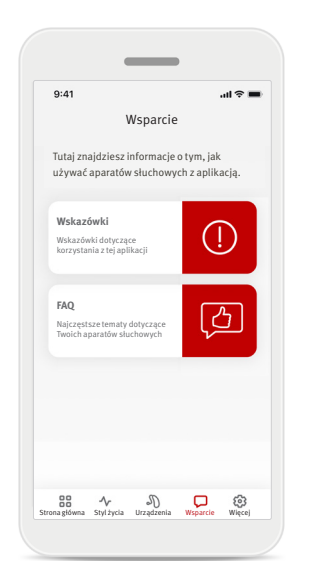

# Karta Więcej

Karta Więcej zawiera dodatkowe ustawienia aplikacji i dotyczące jej informacje prawne.

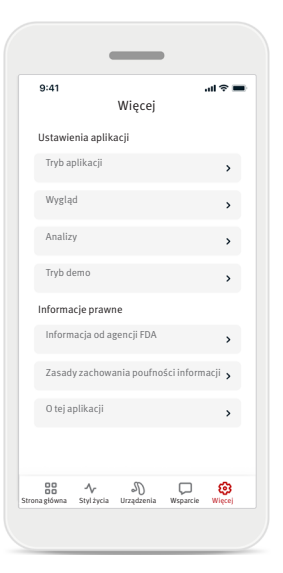

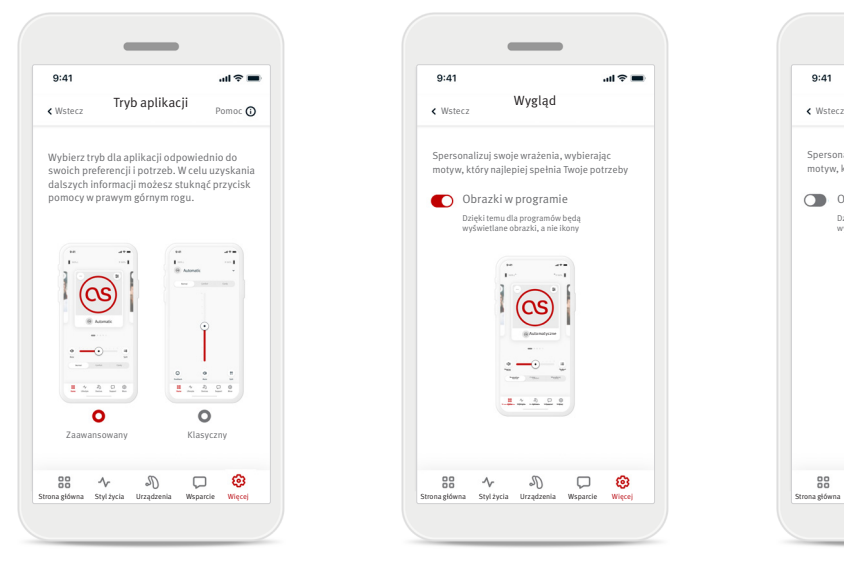

# **Tryb aplikacji**

Na ekranie Strona główna aplikacji dostępne są dwa tryby: Zaawansowany i Klasyczny.

#### Tryb Zaawansowany jest

idealny dla tych użytkowników, którzy chcą uzyskiwać dostęp do funkcji zaawansowanych i opcji dostosowywania. Tryb Klasyczny jest idealny dla tych użytkowników, którzy chcą uzyskiwać dostęp do podstawowych funkcji i opcji. Ten tryb jest zalecany użytkownikom, którzy wolą uproszczony interfejs aplikacji.

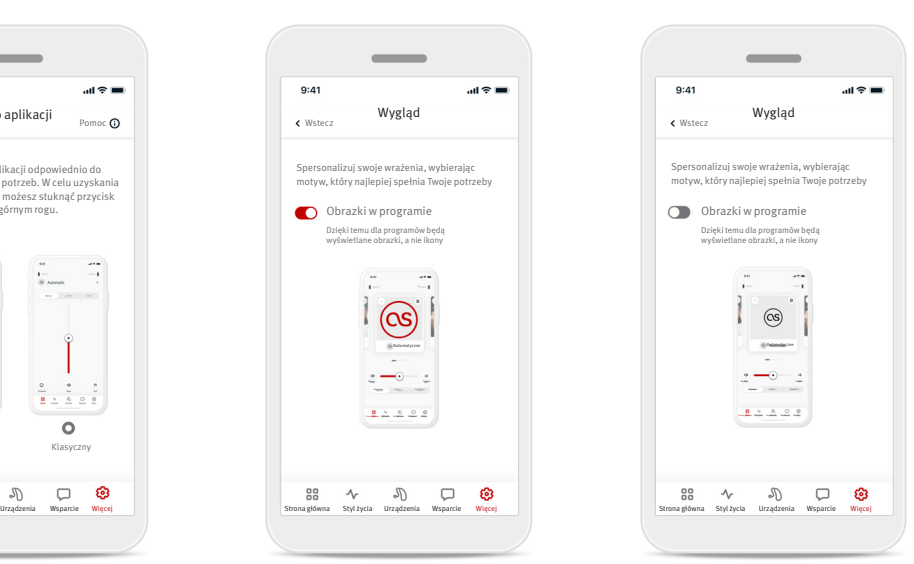

# **Wygląd**

woje wrażenia, wybierają motyw, który najlepiej spełnia Twoje potrzeby

 $\sim$ 

Normalne Ciszej Wyraźniej

 $\begin{picture}(60,6) \put(0,0){\dashbox{0.5}(60,0){ }} \put(15,0){\dashbox{0.5}(60,0){ }} \put(25,0){\dashbox{0.5}(60,0){ }} \put(35,0){\dashbox{0.5}(60,0){ }} \put(45,0){\dashbox{0.5}(60,0){ }} \put(55,0){\dashbox{0.5}(60,0){ }} \put(65,0){\dashbox{0.5}(60,0){ }} \put(65,0){\dashbox{0.5}(60,0){ }} \put(65,0){\dashbox{0.5}(60,0){ }} \put(65,0){\dashbox{0$ 

 $\rightarrow -0$ 

 $(\alpha s)$ 

Obrazki w programie Dzięki temu dla programów będą wyświetlane obrazki, a nie ikony

 $9:41$ 

Należy nacisnąć przełącznik, aby wybrać między obrazkami a ikonami dla programów.

Obrazki są przeznaczone dla osób, które preferują bardziej energiczny i kolorowy wygląd obrazków.

Ikony są przeznaczone dla osób, które preferują mniej kolorowy wygląd ikon.

# **Analizy**

Udostępnianie danych dotyczących użycia można włączyć lub wyłączyć. Jeśli użytkownik zdecyduje się udostępniać dane dotyczące użycia, pozwali nam uczyć się na ich podstawie i poprawiać nasze produkty oraz usługi. Dane osobowe użytkownika nigdy nie zostaną sprzedane innym podmiotom. Jest to zapisane w naszych Zasadach zachowania poufności informacji.

# **Tryb demo**

Tryb demo można włączyć lub wyłączyć. Tryb demo pozwala wypróbować aplikację bez podłączania do niej aparatów słuchowych.

## **Informacje prawne**

W tej części można uzyskiwać dostęp do informacji prawnych oraz dotyczących przepisów powiązanych z aplikacją.

UWAGA: aplikacja jest dostępna w różnych językach. Automatycznie wybierany jest język zgodny z językiem systemu operacyjnego telefonu. Jeśli język telefonu nie jest obsługiwany, językiem domyślnym jest angielski.

# **Deklaracja zgodności**

Firma Sonova AG niniejszym deklaruje, że ten produkt spełnia wymogi rozporządzenia ws. wyrobów medycznych (UE) 2017/745.

- Jeśli aparaty słuchowe nie reagują na urządzenie z powodu nadzwyczajnego zakłócenia pola, należy odsunąć się od pola zakłócającego. Należy włączyć funkcję Bluetooth. W celu nawiązania połączenia z aparatami słuchowymi należy aktywować funkcję Bluetooth. Jeśli aparaty słuchowe nie reagują, należy sprawdzić, czy są włączone, oraz czy akumulator nie jest rozładowany.
- $\odot$  Instrukcje są dostępne na stronie hansaton.com/user-guides w formacie PDF programu Adobe® Acrobat®. Do ich wyświetlenia potrzebny jest zainstalowany program Adobe Acrobat Reader. W celu pobrania należy odwiedzić witrynę Adobe.com.
- Aby uzyskać bezpłatną kopię drukowaną instrukcji, należy skontaktować się z lokalnym przedstawicielem firmy HANSATON. Kopia zostanie wysłana w ciągu 7 dni.

# **Opis symboli**

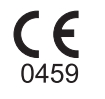

Za pomocą symbolu CE firma Sonova AG potwierdza, że niniejszy produkt spełnia wymagania rozporządzenia ws. wyrobów medycznych (UE) 2017/745. Numery pod symbolem CE odpowiadają oznaczeniom certyfikowanych instytucji, które były konsultowane w ramach wspomnianego powyżej rozporządzenia.

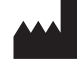

Wskazuje producenta wyrobu medycznego, zgodnie z definicją zawartą w rozporządzeniu ws. wyrobów medycznych (UE) 2017/745.

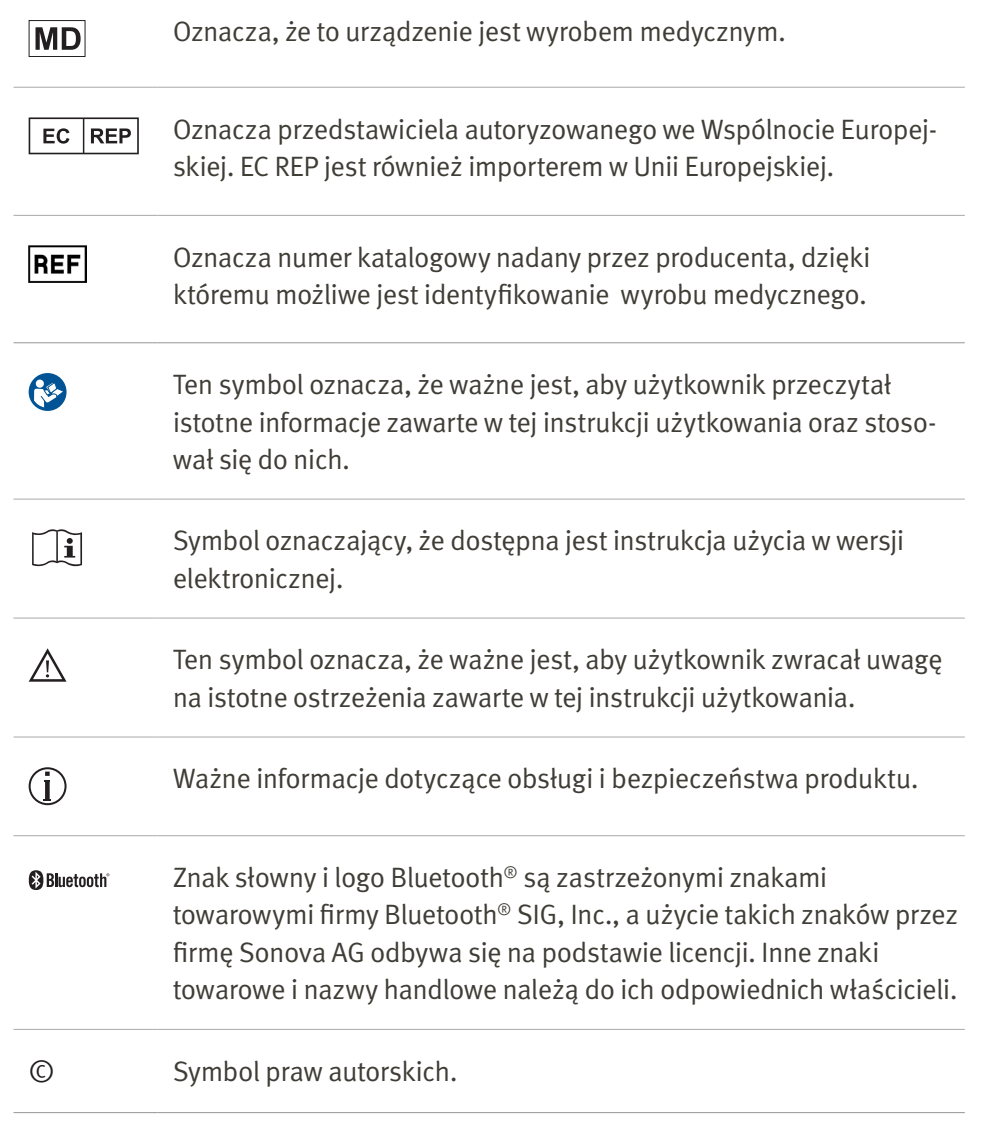

# **Ważne informacje dotyczące bezpieczeństwa**

Przed rozpoczęciem korzystania z aplikacji HANSATON stream remote należy przeczytać ważne informacje dotyczące bezpieczeństwa oraz ograniczeń stosowania na poniższych stronach.

# Przeznaczenie

Niniejsza aplikacja jest przeznaczona do wybierania, regulacji oraz zapisywania istniejących funkcji aparatów słuchowych, uzyskiwania dostępu do informacji o statusie, a także do komunikacji między użytkownikiem końcowym a protetykiem słuchu — w sposób bezprzewodowy i w interfejsie graficznym.

# Docelowa populacja pacjentów

Docelową populację pacjentów dla tego rozwiązania stanowią użytkownicy końcowi (osoby bez kwalifikacji medycznych) z jedno- lub obustronnym ubytkiem słuchu o nasileniu od lekkiego do głębokiego, noszący zgodny aparat słuchowy, którzy cenią sobie wygodę wynikającą z możliwości sterowania aparatami słuchowymi ze smartfona. Ta aplikacja jest przeznaczona dla użytkowników w wieku 17 lat i starszych. Funkcja szumów usznych jest przeznaczona dla pacjentów z przewlekłymi szumami usznymi w wieku co najmniej 18 lat.

- Profil użytkownika docelowego
	- Wiek: 17+
	- Właściciel smartfona
- Typ użytkownika
	- Nowoczesny i niezależny
- Użytkownik aparatu słuchowego
	- Użytkownik nowy lub doświadczony
- Rynek docelowy
	- Międzynarodowy
- Zgodność z aparatami słuchowymi z łącznością Bluetooth®

# Użytkownik docelowy

Użytkownikiem docelowym jest osoba z ubytkiem słuchu, która używa zgodnego urządzenia.

# Wskazania docelowe

Uwaga: wskazania nie wynikają z aplikacji, ale ze zgodnych aparatów słuchowych. Ogólne wskazania kliniczne do stosowania aparatów słuchowych i funkcji szumów usznych są następujące:

- Obecność ubytku słuchu
	- Jedno- lub obustronnego
	- Przewodzeniowego, czuciowo- -nerwowego, mieszanego
	- Od lekkiego do głębokiego
- Obecność przewlekłych szumów usznych (dotyczy tylko urządzeń, które udostępniają funkcję szumów usznych)

Stopień ubytku słuchu według normy IEC 60118-15 "Elektroakustyka — Aparaty słuchowe — Część 15:":

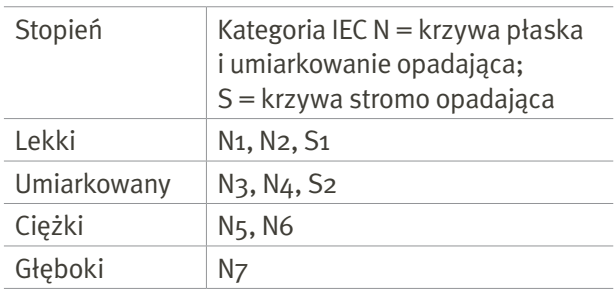

# Przeciwwskazania docelowe

Uwaga: przeciwwskazania nie wynikają z aplikacji, ale ze zgodnych aparatów słuchowych. Ogólne przeciwwskazania kliniczne do stosowania aparatów słuchowych i funkcji szumów usznych są następujące:

- Ubytek słuchu nie mieści się w zakresie dopasowania aparatu słuchowego (tj. wzmocnienie, odpowiedź częstotliwościowa)
- Ostre szumy uszne
- Deformacje ucha (tj. zamknięty przewód słuchowy, brak małżowiny)
- Nerwowy ubytek słuchu (patologie pozaślimakowe, takie jak brak/niesprawność nerwu słuchowego)

Podstawowe kryteria wskazujące na konieczność skierowania pacjenta do lekarza lub innego specjalisty w celu uzyskania opinii/leczenia są następujące:

- widoczne wrodzone lub urazowe zniekształcenie ucha;
- aktywny wysięk z ucha w ciągu ostatnich 90 dni;
- wystąpienie nagłej lub szybko postępującej utraty słuchu w jednym lub obu uszach w ciągu ostatnich 90 dni;
- ostre lub przewlekłe zawroty głowy;
- audiometryczna rezerwa ślimakowa równa 15 dB (lub większa) przy 500 Hz, 1000 Hz i 2000 Hz;
- widoczne oznaki znacznego nagromadzenia woskowiny lub ciało obce w przewodzie słuchowym;
- ból lub uczucie dyskomfortu w uchu;

### **Ważne informacje dotyczące bezpieczeństwa**

Przed rozpoczęciem korzystania z aplikacji HANSATON stream remote należy przeczytać ważne informacje dotyczące bezpieczeństwa oraz ograniczeń stosowania na poniższych stronach.

- nieprawidłowy wygląd błony bębenkowej i przewodu słuchowego, taki jak:
	- Stan zapalny zewnętrznego przewodu słuchowego
	- Perforacja błony bębenkowej
	- Inne nieprawidłowości, które w opinii protetyka słuchu stanowią problem natury medycznej

Protetyk słuchu może podjąć decyzję, że skierowanie pacjenta na dalsze konsultacje jest nieodpowiednie lub nie leży w najlepszym interesie pacjenta, gdy spełnione są poniższe warunki:

- Gdy występują wystarczające dowody na to, że schorzenie zostało w pełni zbadane przez specjalistę medycznego i że zastosowano wszelkie możliwe leczenie.
- Stan nie uległ pogorszeniu ani znacznej zmianie od czasu poprzedniego badania i/lub leczenia.
- Jeśli pacjent podjął świadomą i wystarczającą decyzję, że nie będzie szukał opinii lekarskiej, dozwolone jest zalecenie pacjentowi odpowiednich systemów aparatów słuchowych, przy uwzględnieniu następujących wytycznych:
	- Zalecenie nie będzie miało żadnych niekorzystnych skutków dla zdrowia ani ogólnego dobrostanu pacjenta.
	- Dokumentacja potwierdza to, że rozważono wszystkie niezbędne okoliczności w najlepszym interesie pacjenta.

Jeśli jest to wymagane przez prawo, pacjent powinien podpisać oświadczenie potwierdzające, że porada dotycząca skierowania nie została przyjęta i że jest to decyzja świadoma.

# Korzyści kliniczne

Sama aplikacja nie zapewnia użytkownikowi końcowemu żadnej bezpośredniej korzyści medycznej, ale zapewnia inne korzyści, które są głównie związane z jej użytecznością. Korzyści kliniczne są zapewniane wyłącznie przez aparaty słuchowe. Aplikacja zapewnia użytkownikom docelowym następujące korzyści:

•Umożliwia regulację i zapisywanie ustawień aparatów słuchowych zgodnie z indywidualnymi potrzebami, w ograniczonym zakresie zdefiniowanym przez początkowe dopasowanie, tj. w celu spełnienia konkretnych potrzeb.

To z kolei może przyczynić się do wzrostu komfortu słuchania i satysfakcji ze słyszenia w aparatach słuchowych w konkretnych sytuacjach akustycznych (np. na skutek zmniejszenia głośności w hałaśliwych otoczeniach).

# Działania niepożądane

Uwaga: działania niepożądane nie wynikają z aplikacji, ale ze zgodnych aparatów słuchowych. Fizjologiczne działania niepożądane wynikające z aparatów słuchowych, takie jak szumy uszne, zawroty głowy, gromadzenie woskowiny, zbyt duże ciśnienie, pocenie się lub gromadzenie wilgoci, pęcherze, swędzenie i/lub wysypka, korek lub uczucie pełności w uchu, a także ich konsekwencje, takie jak ból głowy i/lub ucha, mogą zostać wyeliminowane lub zredukowane przez protetyka słuchu.

Konwencjonalne aparaty słuchowe mogą sprawiać, że pacjenci będą bardziej narażeni na dźwięk o wysokim poziomie, co może spowodować przesunięcia progów w zakresie częstotliwości związanych z urazem akustycznym.

# Ograniczenia stosowania

Korzystanie z aplikacji jest ograniczone w zależności od możliwości zgodnego urządzenia / zgodnych urządzeń. Jakikolwiek poważny incydent, do którego dojdzie w związku z niniejszą aplikacją, należy zgłosić przedstawicielowi producenta oraz odpowiednim władzom w kraju zamieszkania. Poważny incydent jest opisany jako jakikolwiek incydent, który bezpośrednio lub pośrednio prowadził, mógł prowadzić lub mógłby prowadzić do któregokolwiek z poniższych: a. zgon pacjenta, użytkownika lub innej osoby; b. tymczasowe lub trwałe pogorszenie stanu

zdrowia pacjenta, użytkownika lub innej osoby; c. poważne zagrożenie zdrowia publicznego. W celu zgłoszenia nieoczekiwanego sposobu działania lub zdarzenia należy skontaktować się z producentem lub przedstawicielem.

# **Ważne informacje dotyczące bezpieczeństwa**

Przed rozpoczęciem korzystania z aplikacji HANSATON stream remote należy przeczytać ważne informacje dotyczące bezpieczeństwa oraz ograniczeń stosowania na poniższych stronach.

# Informacja dotycząca bezpieczeństwa

Dane pacjenta to dane prywatne, a ich ochrona jest istotna:

- Należy upewniać się, że na smartfonie zawsze dostępne jest aktualne oprogramowanie — w tym celu należy stosować najnowsze aktualizacje zabezpieczeń jego systemu operacyjnego.
- Włączyć aktualizacje automatyczne.
- Upewnić się, że zainstalowana wersja aplikacji jest najnowsza.
- Z aparatami słuchowymi stosować tylko autentyczne aplikacje Sonova pochodzące z oficjalnych sklepów.
- Instalować tylko aplikacje mające dobre opinie, pochodzące z oficjalnych sklepów.
- Stosować silne hasła i nie ujawniać danych uwierzytelniających.
- Blokować telefon w taki sposób, aby do jego użycia konieczne było podanie kodu PIN lub użycie funkcji biometrycznej (np. odcisk palca, skanowanie twarzy), oraz skonfigurować automatyczne blokowanie telefonu po kilku minutach braku aktywności.
- Upewnić się, że zainstalowane aplikacje mają tylko te uprawnienia, które są dla nich niezbędne.
- Unikać parowania Bluetooth® z aparatami słuchowymi w miejscach publicznych. Jest to spowodowane ryzykiem niepożądanych zakłóceń od innych osób/ podmiotów. Zalecamy wykonywanie parowania Bluetooth® w domu.
- NIE używać telefonu, w którym wykonano jailbreaking lub rootowanie. Dbać o bezpieczeństwo danych w każdych okolicznościach. Uwaga: niniejsza lista nie jest kompletna.
- W przypadku przesyłania danych za pośrednictwem niezabezpieczonych kanałów wysyłaj dane anonimowe albo szyfrowane.
- Kopie zapasowe danych smartfona należy chronić nie tylko przed utratą danych, ale również przed kradzieżą.
- Jeśli smartfon nie będzie już używany lub jest przeznaczony do utylizacji, należy usunąć z niego wszystkie dane.

# Konserwacja oprogramowania

Stale monitorujemy opinie docierające do nas z rynku. W przypadku jakichkolwiek problemów z najnowszą wersją aplikacji prosimy o kontakt z lokalnym przedstawicielem producenta i/lub przekazanie opinii w sklepie App Store lub Google Play Store.

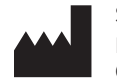

Sonova AG Laubisrütistrasse 28 CH-8712 Stäfa, Switzerland

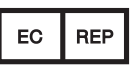

Sonova Deutschland GmbH Max-Eyth-Str. 20 70736 Fellbach-Oeffingen, Germany

Importer do EU: Sonova Polska Sp. z o.o. plac Bankowy 1 00-139 Warszawa, Polska

www.hansaton.com

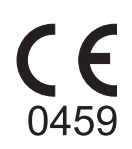